## **Via aplicativo.**

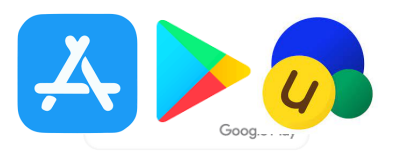

- 1) Entre na loja de aplicativos do Iphone (App Store) ou loja de aplicativos para Android.
- 2) Pesquise por **Unikum Familj** e baixe o aplicativo.

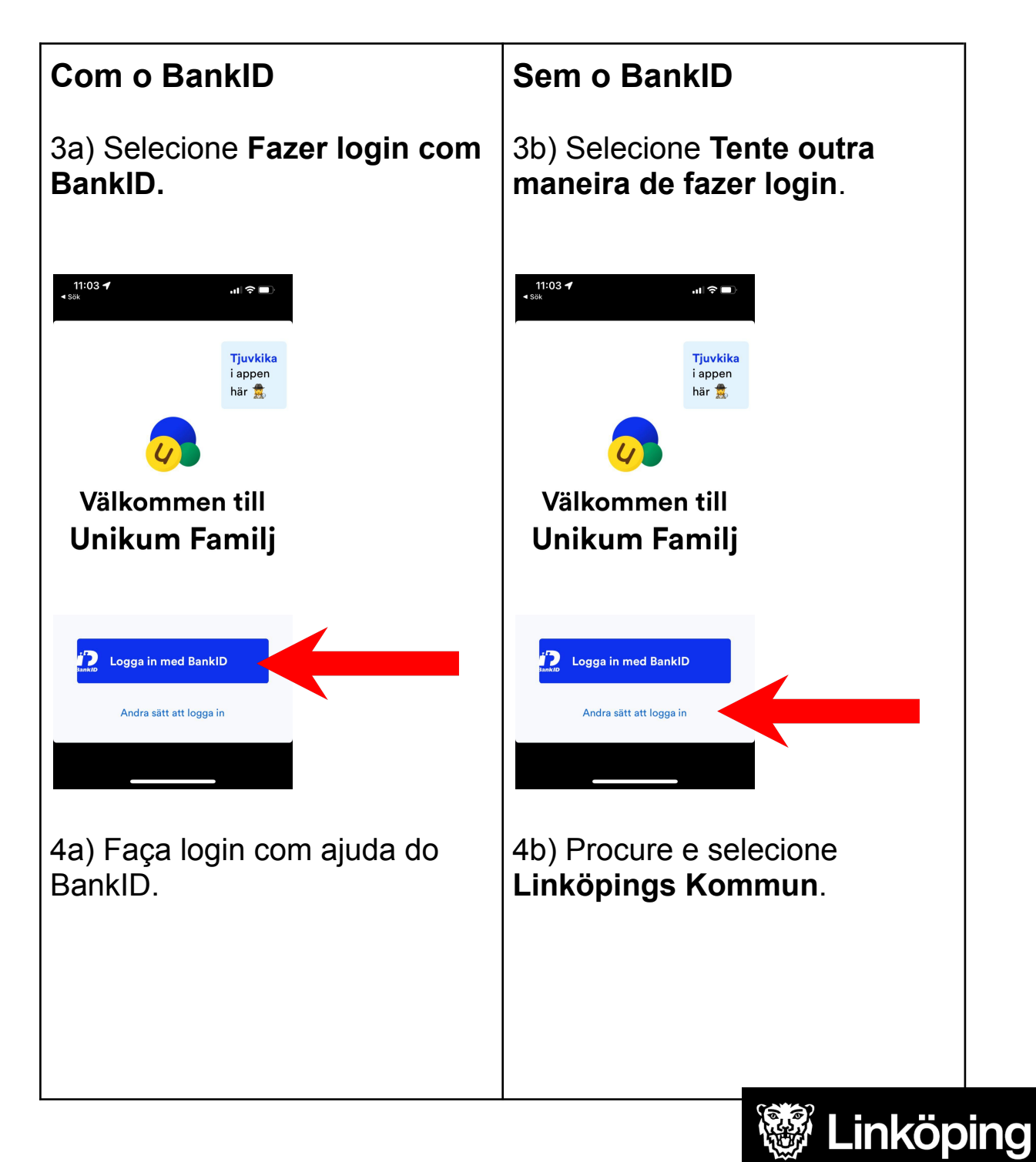

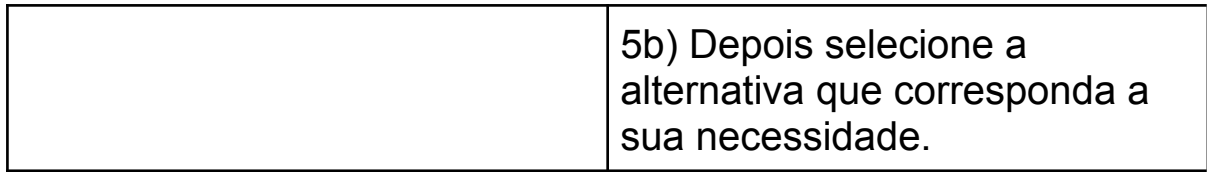

Parabéns! Bem-vindo ao Unikum! A partir de agora você receberá informações da escola sobre seu filho.

## **Via seu navegador.**

- 1) Acesse o site <https://www.unikum.net/>
- 2) Selecione **Logga in**

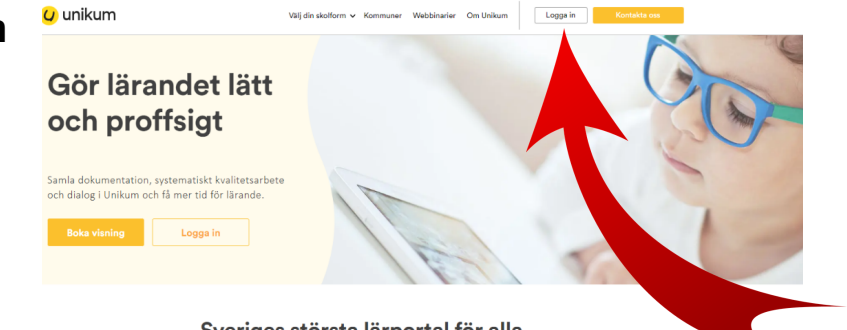

Sveriges största lärportal för alla skolformer

I Unikum kan du skapa och följa upp planeringar, dokumentationer, bedömningar, hantera när- och frånvaro samt det systematiska kvalitetsarbetet på alla nivåer. Du samlar allt på samma ställe och har möljlighet att följa b

## Logga in i Unikum

Användarnamn

Användarnamn

Glömt lösenordet?

Lösenord

Lösenord

3) Selecione **Tente outra maneira de fazer Login**.

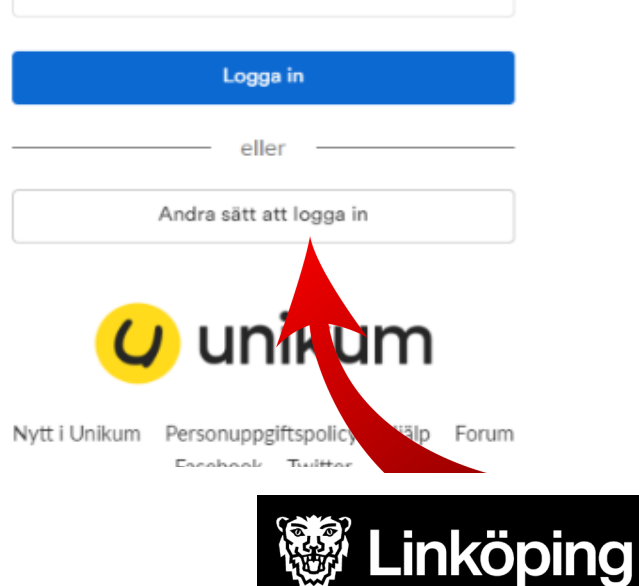

4) Procure corretamente na lista e selecione **Linköpings kommun**.

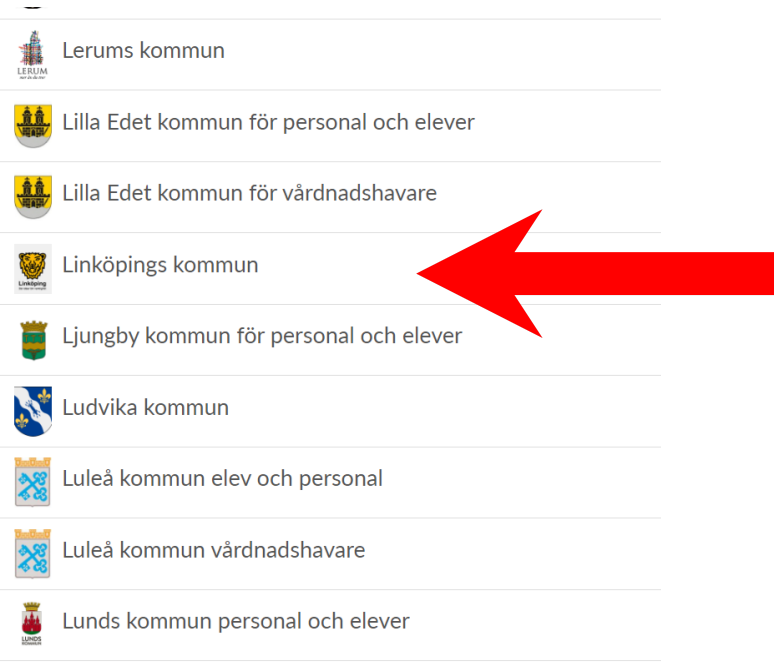

5) Escolha a melhor alternativa para acessar seu login.

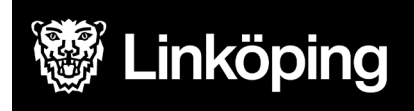

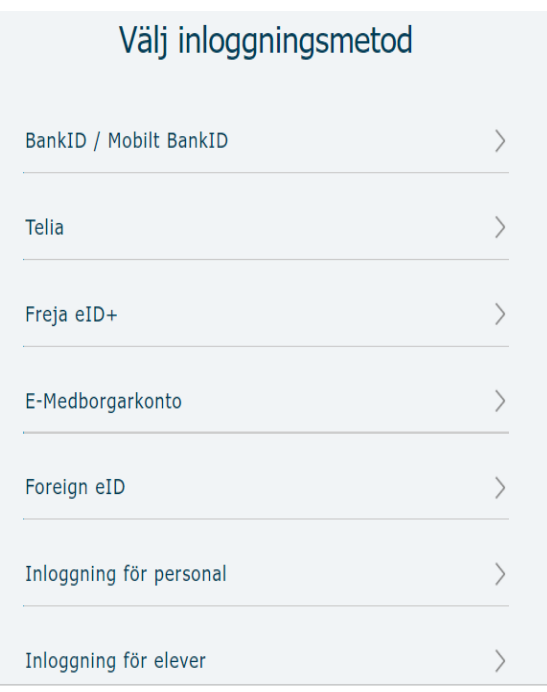

Parabéns! Agora você já está conectado ao Unikum e poderá acessar informações da escola sobre seu filho.

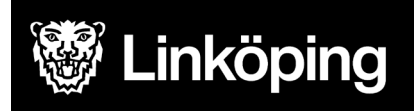